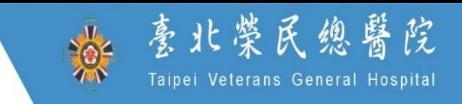

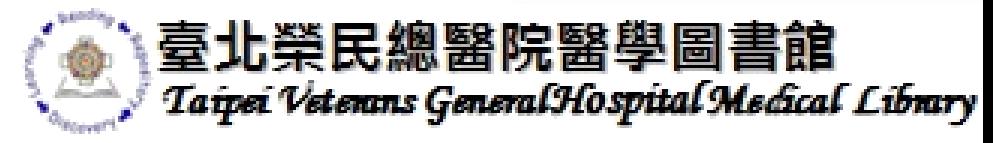

# 圖書館資源與務懶人包

 $\bigotimes$ 

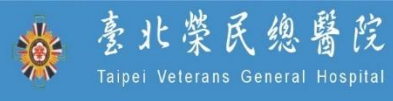

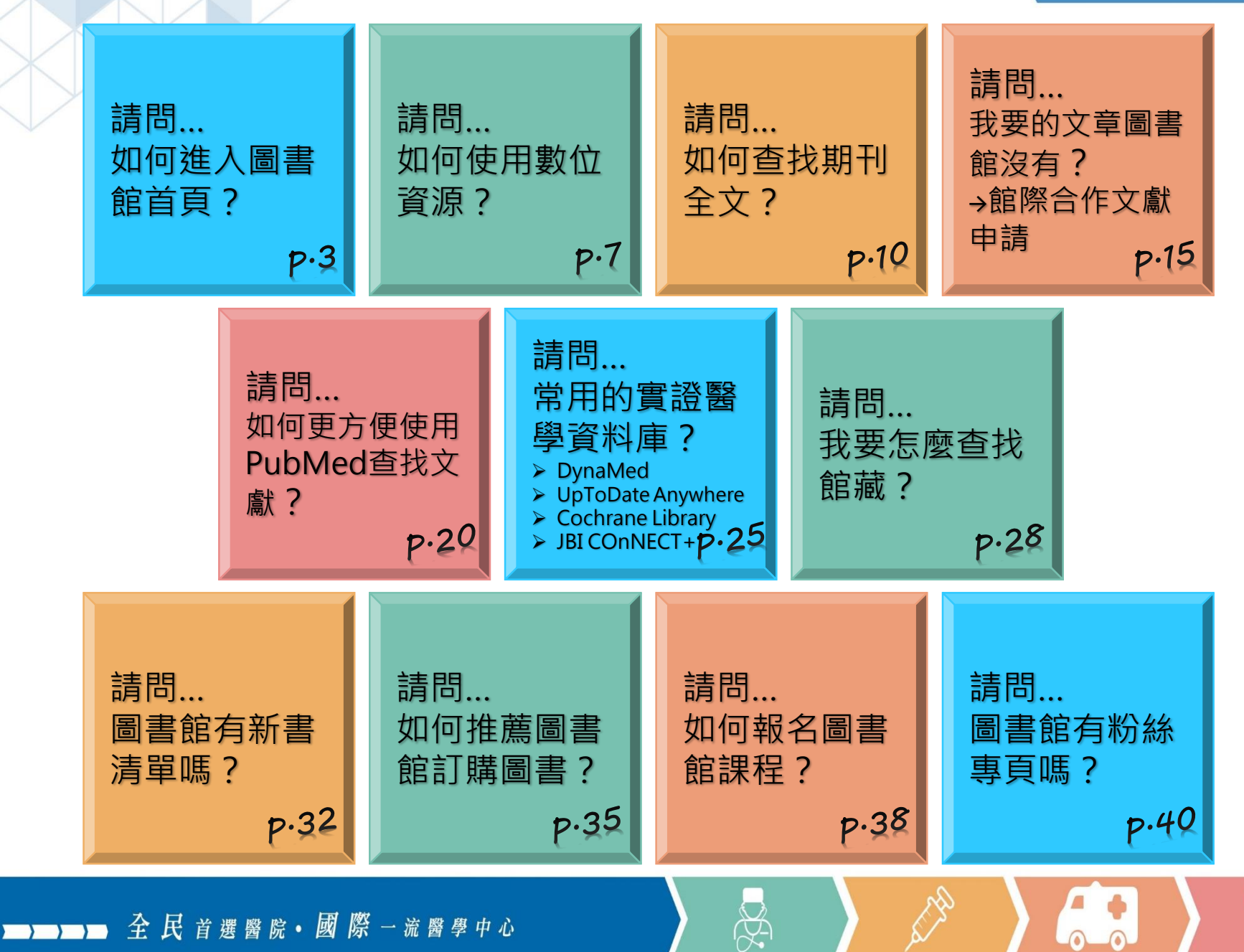

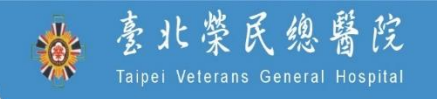

3

6.8

# 請問… 如何進入圖書館首頁?

 $\bigotimes$ 

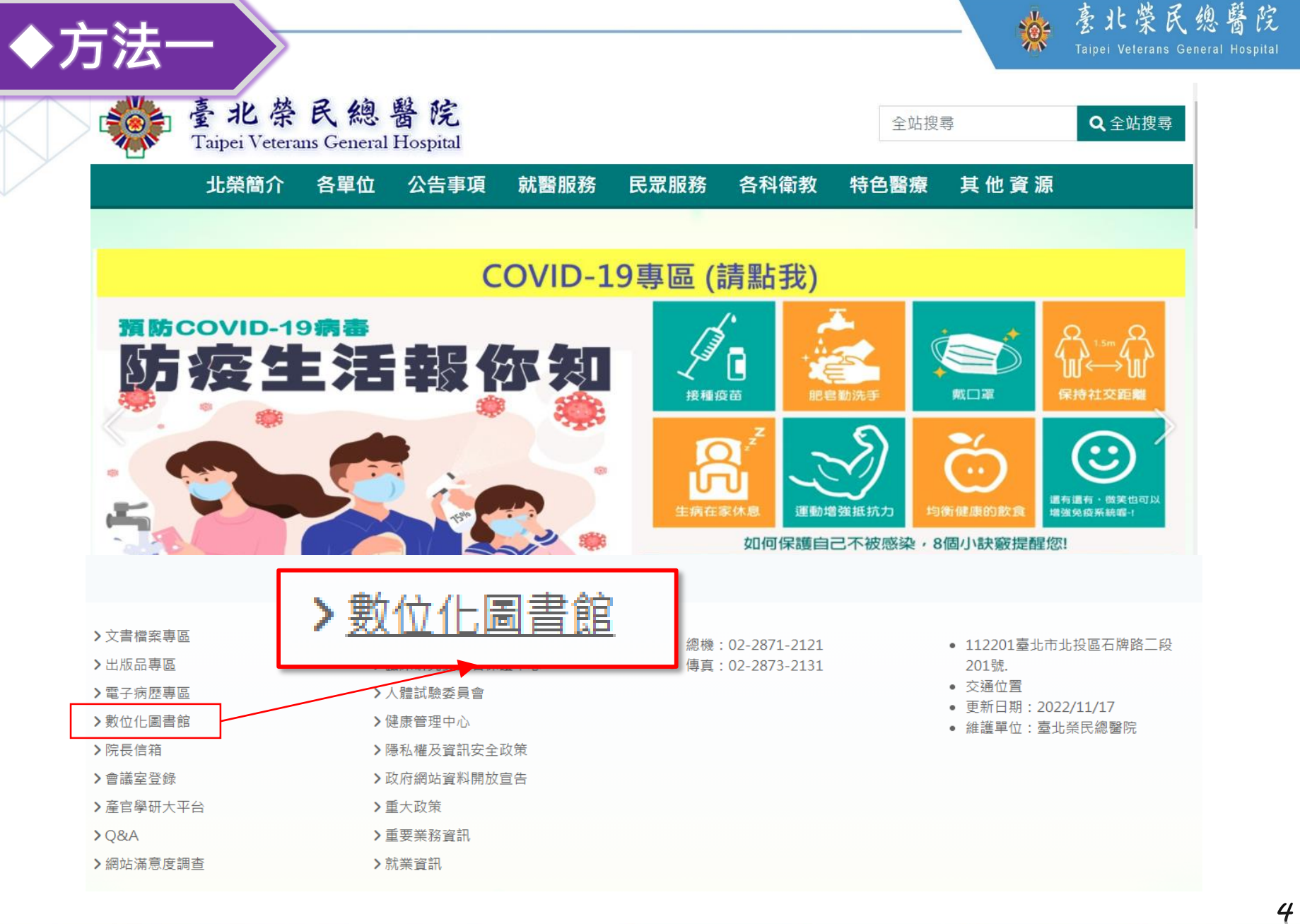

 $\frac{1}{2}$ 

63

RA

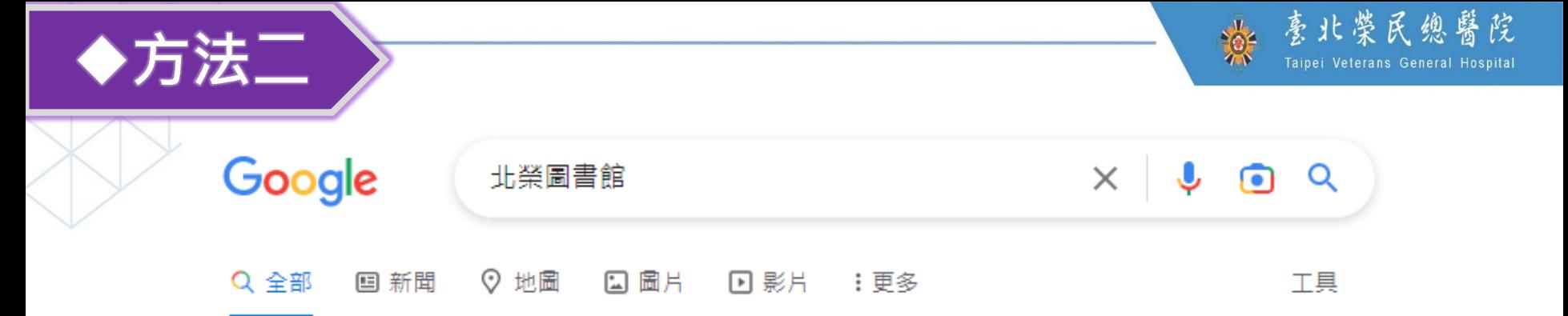

#### 約有 3,170,000 項結果 (搜尋時間: 0.61 秒)

https://wd.vghtpe.gov.tw > lib > Index.action ▼

#### 教學部醫學圖書組 - 臺北榮民總醫院

【重要公告】圖書館原官網即日(8/30)起停止服務,請改用公版網站. 2022/08/09. 【重要公 告】圖書館開館時間及開放入館對象(自111/8/9起). 2022/12/14.

圖書借閱/續借/預約: 新書介購/推薦 會議室/電腦教室出借: 院外連線設定 紙本館藏查詢系統: 電子資源探索服務 ( OVI... ) 詢問館員: 館際互借/合作

#### https://library.vghtpe.gov.tw =

#### 台北榮總圖書館

BEBBB 全民首選醫院·國際一流醫學中心

我們搬家囉~~. 不是被駭,我們真的搬家了~~ 臺北榮總數位化圖書館.

https://wd.vghtpe.gov.tw > lib > Fpage.action  $\blacktriangledown$ 

#### 教學部醫學圖書組--臺北榮民總醫院

電話: (02) 2875-7239 傳真: (02) 2875-7240. E-mail: libref@vghtpe.gov.tw. 11217 臺北市北投 區石牌路三段201號 交通資訊 (Google 地圖) 維護單位:教學部醫學圖書組.

5

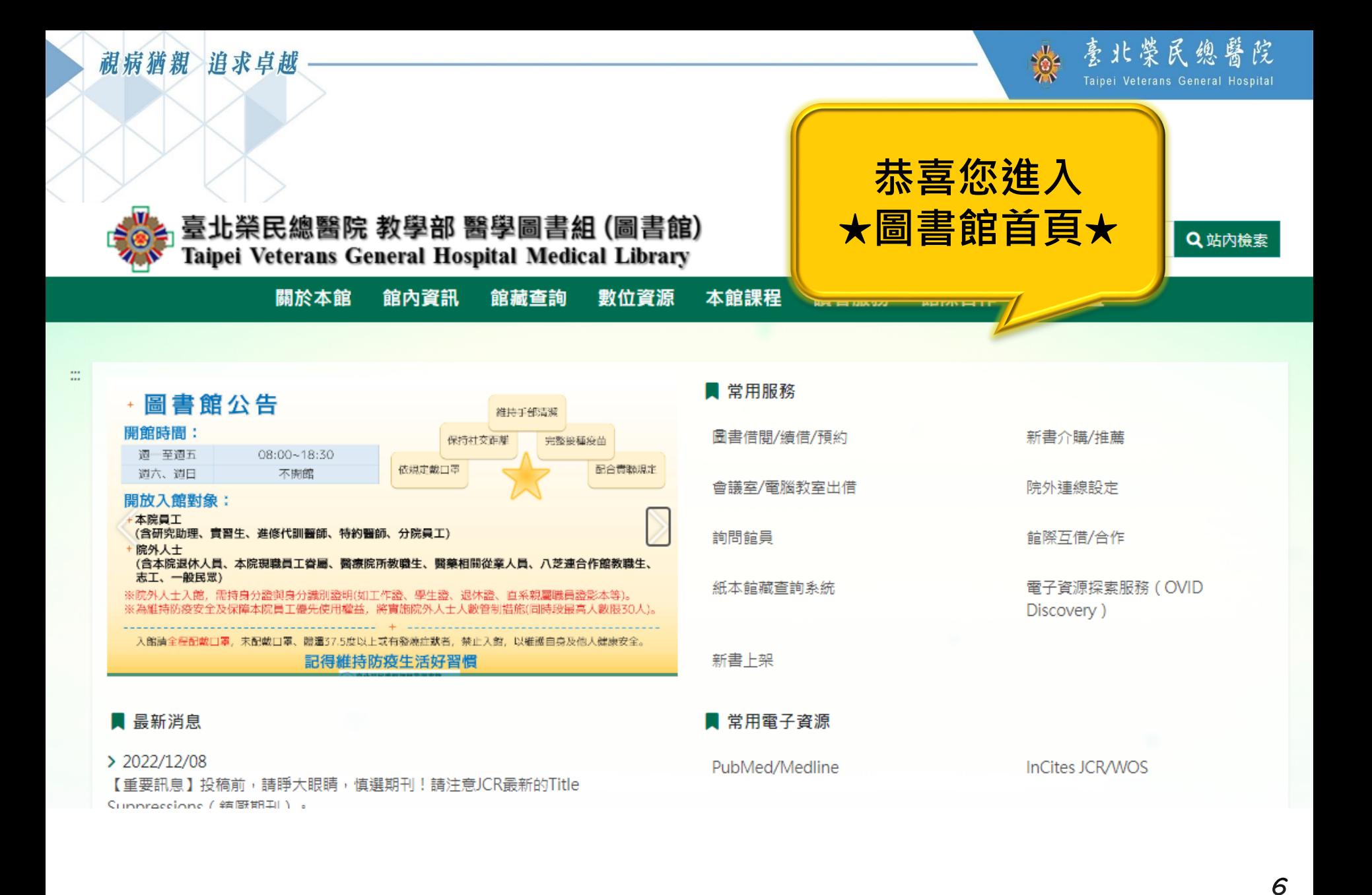

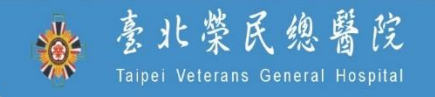

6.8

## 請問…

# 如何使用數位資源?

 $\bigotimes$ 

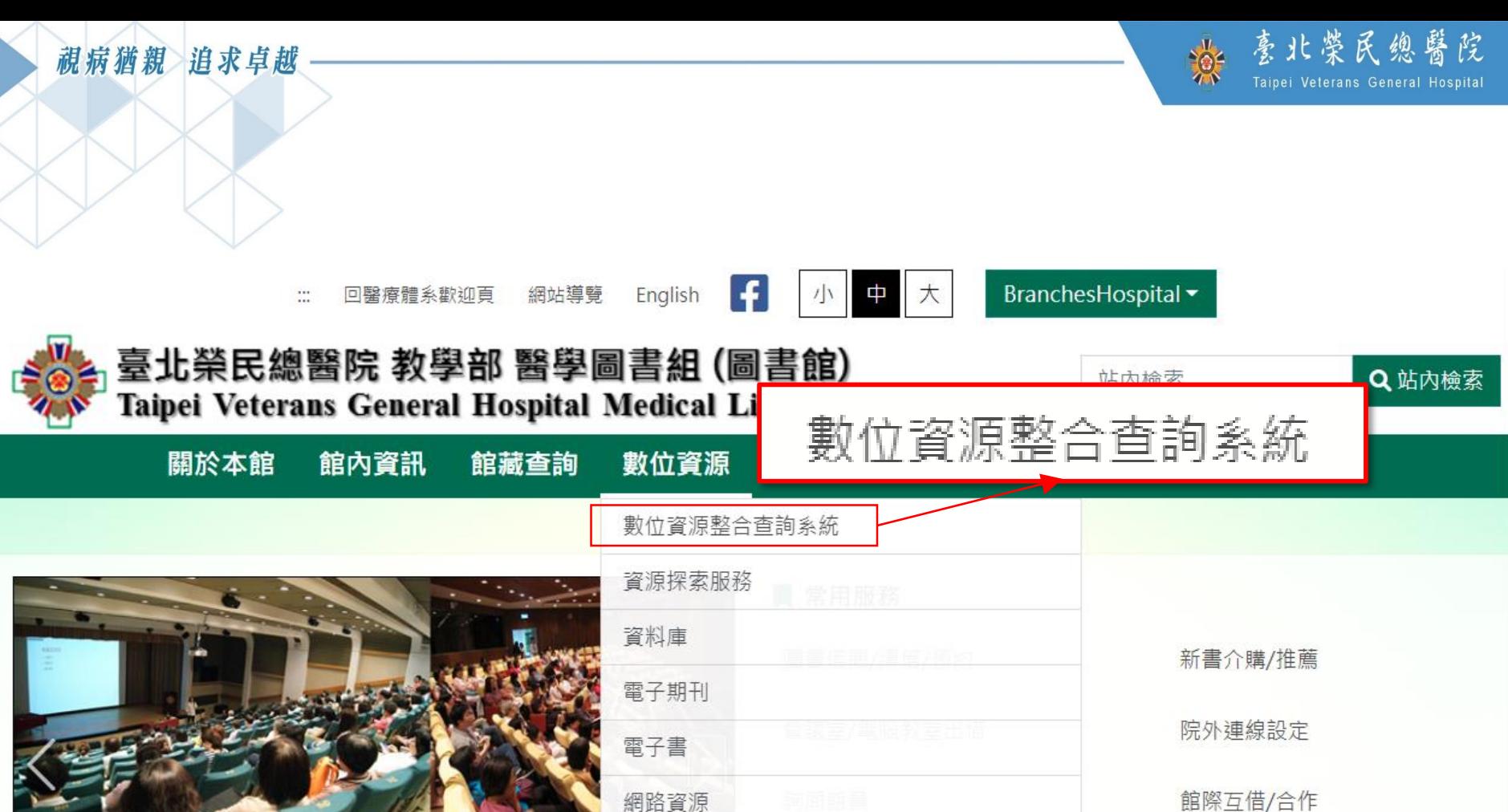

紙本館藏查詢系統

 $\bigotimes$ 

館際互借/合作

電子資源探索服務(OVID Discovery)

8

點此拜訪「歷年活動照片」頁面

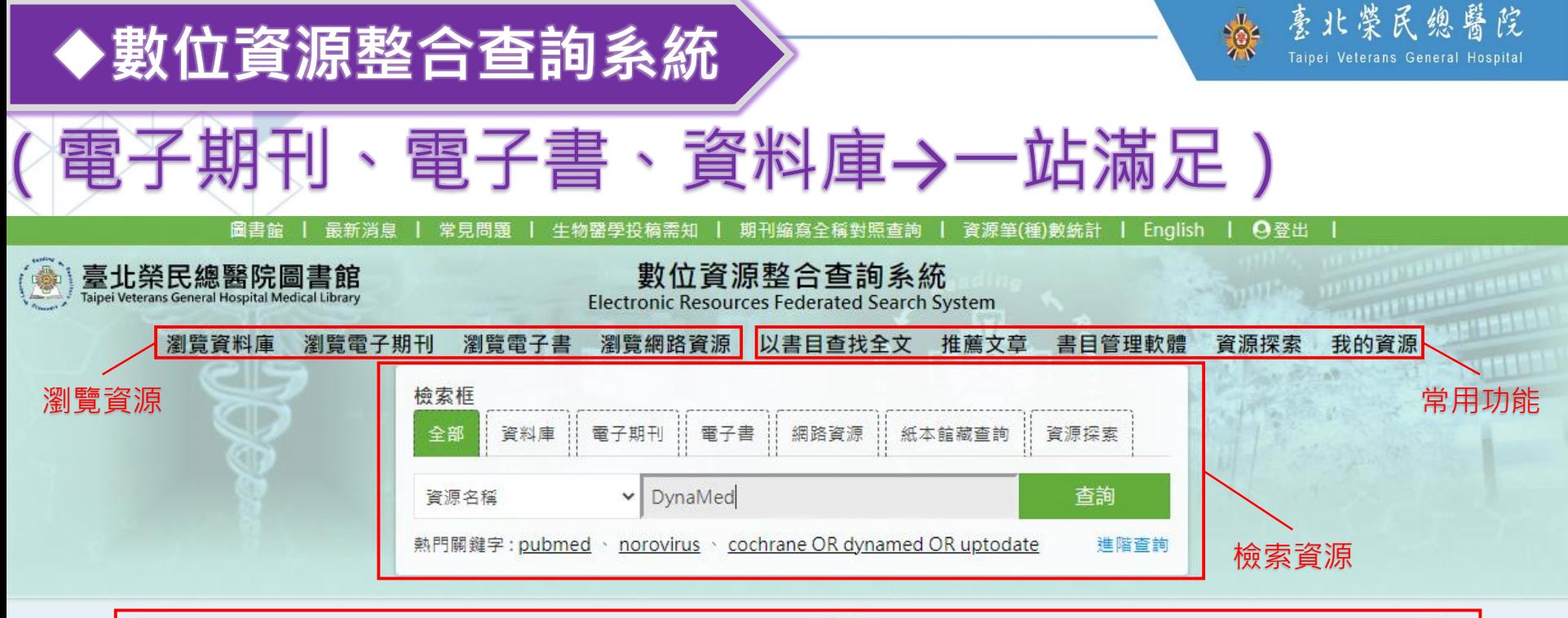

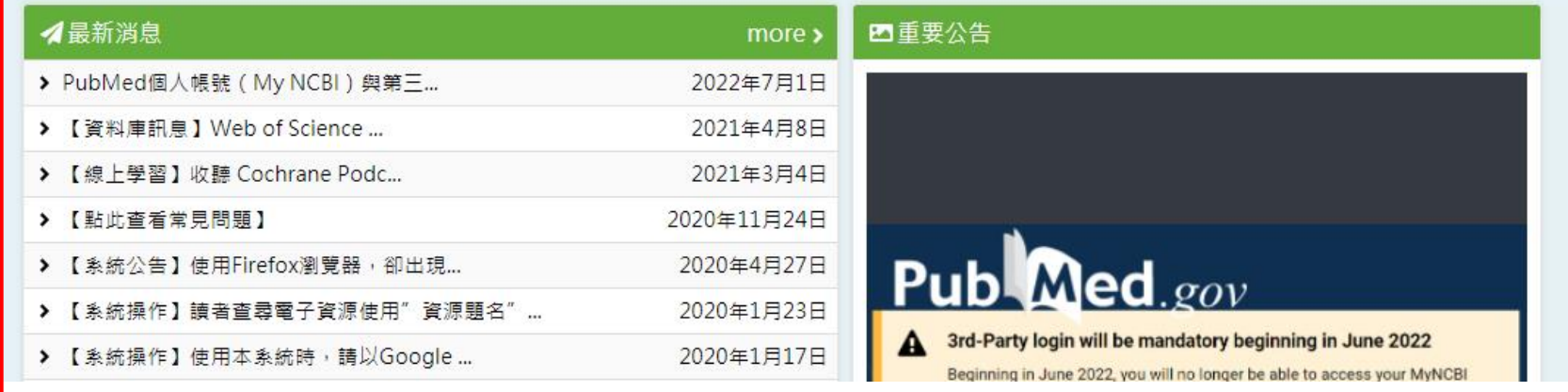

 $\bigtriangledown$ 

9

#### 最新消息與活動

![](_page_9_Picture_1.jpeg)

10

6.8

# 請問… 如何查找期刊全文?

 $\bigotimes$ 

![](_page_10_Picture_1.jpeg)

77

![](_page_10_Figure_2.jpeg)

![](_page_10_Picture_49.jpeg)

![](_page_11_Picture_1.jpeg)

![](_page_11_Figure_2.jpeg)

![](_page_12_Figure_0.jpeg)

![](_page_13_Picture_1.jpeg)

### Google Scholar試查全文(Findit@TVGH)

![](_page_13_Figure_3.jpeg)

![](_page_14_Picture_1.jpeg)

15

# 請問… 我要的文章圖書館沒有?館際合作文獻申請

 $\bigotimes$ 

全民首選醫院·國際一流醫學中心

![](_page_15_Picture_1.jpeg)

16

智慧型連結系統 臺北榮民總醫院圖書館 **TVGH library SFX** 

SFXfind @TVGH

來源: The American Journal of Medicine [0002-9343]

### 全文

![](_page_15_Picture_29.jpeg)

![](_page_16_Figure_0.jpeg)

![](_page_17_Picture_0.jpeg)

 $\mathbb{R}$ 

 $\sqrt{ }$ 

 $\odot$ 

![](_page_18_Picture_24.jpeg)

 $\frac{1}{\sqrt{2}}$ 

![](_page_19_Picture_1.jpeg)

20

請問…

# 如何更方便使用 PubMed查找文獻?PubMed

全民首選醫院·國際一流醫學中心

![](_page_20_Picture_36.jpeg)

第一章 全民首選醫院 · 國際一流醫學中心

### 63

∕∕ें

 $\frac{1}{\sqrt{2}}$ 

 $\Box$ 

 $\vdots$ 

 $\equiv$ 

21

### PubMed(手機版介面)

![](_page_21_Figure_1.jpeg)

资 喜北榮民總醫院

### PubMed(手機版介 面

![](_page_22_Figure_1.jpeg)

![](_page_22_Figure_2.jpeg)

### PubMed(手機版)

院 • 國 際 一 流 醫 學 中 心

氏 首 撰

![](_page_23_Picture_1.jpeg)

![](_page_23_Figure_2.jpeg)

![](_page_24_Picture_1.jpeg)

25

# 請問…

# 常用的實證醫學資料庫? 1. Dyna Med 2. UpToDate Anywhere 3. Cochrane Library 4.JBI CONNECT+

(以下範例以DynaMed為主)

![](_page_25_Figure_0.jpeg)

![](_page_25_Picture_56.jpeg)

 $\bigotimes$ 

 $\bigcirc$  $\Omega$ 

### 視病猶親追求卓越 **DynaMed**

![](_page_26_Picture_1.jpeg)

![](_page_26_Picture_2.jpeg)

![](_page_27_Picture_1.jpeg)

 $28$ 

6.8

# 請問… 我要怎麼查找館藏?

 $\bigotimes$ 

※ 意北榮民總醫院 Taipei Veterans General Hospital

![](_page_28_Picture_2.jpeg)

臺北榮民總醫院 教學部 醫學圖書組 (圖書館) Taipei Veterans General Hospital Medical Library

站內檢索

Q 站内檢索

![](_page_28_Figure_6.jpeg)

☆ 喜北榮民總醫院

![](_page_29_Figure_2.jpeg)

 $\widetilde{\nabla}$ 

![](_page_30_Picture_0.jpeg)

![](_page_30_Picture_1.jpeg)

![](_page_30_Picture_2.jpeg)

![](_page_31_Picture_1.jpeg)

32

6.8

# 請問…

# 圖書館有新書清單嗎?

 $\bigotimes$ 

![](_page_32_Picture_1.jpeg)

33

 $\Omega$ 

![](_page_32_Picture_2.jpeg)

 $\bigotimes$ 

![](_page_33_Figure_0.jpeg)

![](_page_33_Picture_1.jpeg)

![](_page_33_Figure_2.jpeg)

![](_page_34_Picture_1.jpeg)

35

### 請問…

### 如何推薦圖書館訂購圖書?

 $\bigotimes$ 

![](_page_35_Picture_18.jpeg)

■■■■■ 全民首選醫院 • 國際一流醫學中心

36

63

RI

 $\frac{1}{2}$ 

![](_page_36_Picture_1.jpeg)

37

![](_page_36_Picture_2.jpeg)

![](_page_37_Picture_1.jpeg)

38

6.8

## 請問… 如何報名圖書館課程?

 $\mathbb{R}$ 

![](_page_38_Figure_0.jpeg)

![](_page_39_Picture_1.jpeg)

40

# 請問…

# 圖書館有粉絲專頁嗎?

 $\bigotimes$ 

臺北榮民總醫院 Taipei Veterans General Hospital

41

![](_page_40_Figure_2.jpeg)

>國立陽明交通大學圖書館

☆ 喜北榮民總醫院

42

60

 $\bullet$ Q 搜尋 Facebook  $\widehat{\text{hil}}$ 28  $\overline{\mathbb{P}}$  $\bigoplus$  $\overline{5}$ **:::** 量北崇 GH ĝβ G  $\sim$ ۰ ES THE **NEWS AREA** Reading acpositony 臺北榮總圖書館 1,060 個讚 · 1,094 位追蹤者 ◎ 發送訊息 图 寄送電子郵件 直道  $\circ$  $\mathbf{z}$ 

 $\frac{1}{\sqrt{2}}$ 

![](_page_42_Picture_1.jpeg)

43

![](_page_42_Picture_2.jpeg)

- > 若有相關操作問題, 歡迎[與圖書館](https://wd.vghtpe.gov.tw/lib/Index.action)聯繫!
- $\triangleright$  E-mail: libref@vghtpe.gov.tw
- **▶ Tel:** 院內7239
- 或至首頁填寫[線上詢問表單](https://docs.google.com/forms/d/e/1FAIpQLScg6gfKWUe3zGVJqwJMehkx-VCHLVYVLXHAqJXXlyJkZ175Rg/viewform?c=0&w=1)

![](_page_42_Picture_7.jpeg)